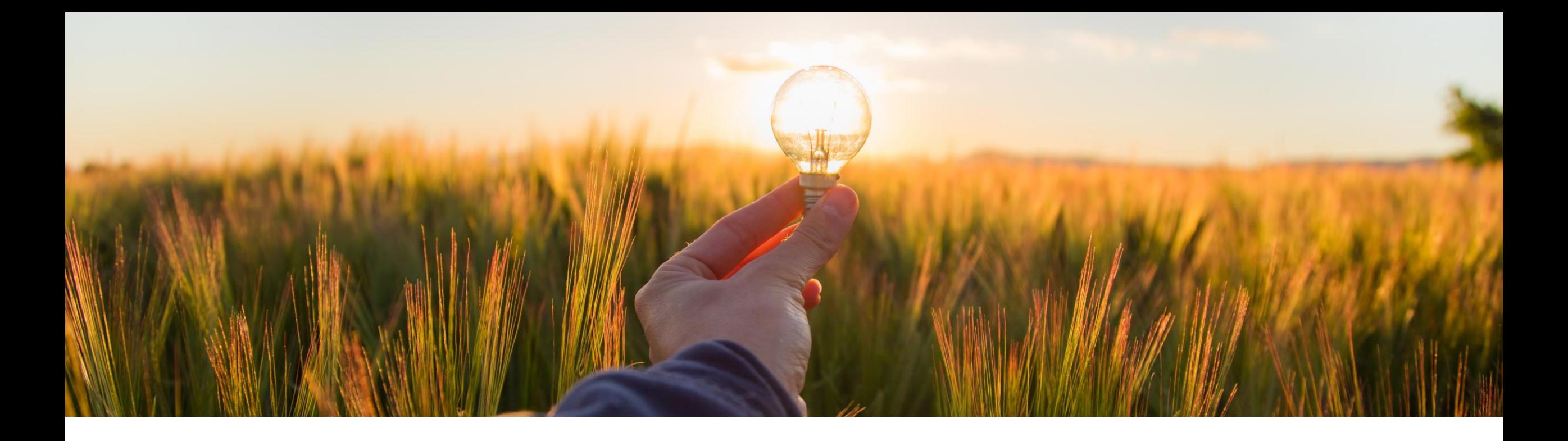

## 機能の概要

未送信のままになっている受領書の **SAP Business Network** への再送信をサポート **CP-22890**

一般提供予定: 2023 年 8 月

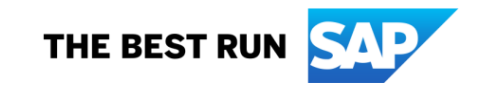

#### 未送信のままになっている受領書の **SAP Business Network** への再送信をサポート

#### 説明

- この機能により、SAP Business Network への送信中に未送信のまま になっている受領書をユーザーが再 送信することができます。
- ERP によって処理される受領書は、 SAP Ariba Buying ソリューションから SAP Business Network に送信され る間に、さまざまな理由で [送信中] ま たは [失敗] の状況のままになること があります。受領書の送信に時間が かかりすぎたり、送信が失敗したりす る場合は、[受領書の再送信] ボタンを 使用して、受領書の再送信を試行す るように手動で開始することができま す。

メリット

お客様が、[受領書を Ariba Network] に送信する] (パラメータ:

Application.Receiving.SendReceipt sToAribaNetwork) に関連する機能 の使用が可能で、受領書を正常に送 信できなかった場合、SAP Ariba Buying ソリューションでは、お客様が その失敗した受領書を SAP Business Network に再送信する手 段はありません。

これらの問題は、以前は、根本原因 分析とそれに関連する修正を使用し て SAP Ariba により管理されていまし た。この機能により、お客様は再送信 を直接開始することができるようにな りました。

ユーザー

- バイヤー
- イネーブルメントモデル
- お客様が設定
- 対象ソリューション**:**
- **SAP Ariba Buying**
- **SAP Ariba Buying and Invoicing**

### 前提条件、制限事項、注意事項

前提条件

管理者が、以下のパラメータを設定する必要があります。

- 受領書を SAP Business Network に送信する (Application.Receiving.SendReceiptsToAribaNetwork)
- 未送信のままになっている受領書の SAP Business Network への再送信を有効にする時間を設定する (Application.Purchasing.SetHoursToEnableResendingOfStuckReceiptsToSAPBusinessNetwork)
- 未送信のままになっている受領書を再送信するには、[購入申請再送信の管理者] グループに割り当てられている 必要があります。

## 前提条件、制限事項、注意事項

#### 注意事項

- |受領書を再送信する前に、SAP Business Network にその受領書が存在しないことを確認してください。
- パラメータの初期値

Application.Purchasing.SetHoursToEnableResendingOfStuckReceiptsToSAPBusinessNetwork は -1 です。 これは、未送信のままになっている受領書を SAP Business Network に再送信できないことを示します。

▪ このパラメータの推奨値は 24 です。このパラメータが正の値に設定されると、受領書が未送信のままになっている 時間がこのパラメータで指定した値を超える場合に、[購入申請再送信の管理者] グループに割り当てられたユー ザーが受領書を再送信することができます。

## 機能の詳細

- [購入申請再送信の管理者] グループに属するユーザーは、SAP Business Network への送信中に未送信のままになっている受領書を再送信す ることができます。
- 受領書の送信に時間がかかりすぎたり、送信が失敗したりする場合は、「受領書の再送信」ボタンを使用して、再送信を試行するように手動で開始 することができます。
- このボタンは、「未送信のままになっている受領書の SAP Business Network への再送信を有効にする時間を設定する] (Application.Purchasing.SetHoursToEnableResendingOfStuckReceiptsToSAPBusinessNetwork) パラメータで指定された時間数に基づいて 表示されます。たとえば、このパラメータの推奨値が 24 に設定されている場合は、受領書が送信中のまま、または送信が失敗した際に、受領書 の送信開始から 24 時間後にこのボタンが表示されます。

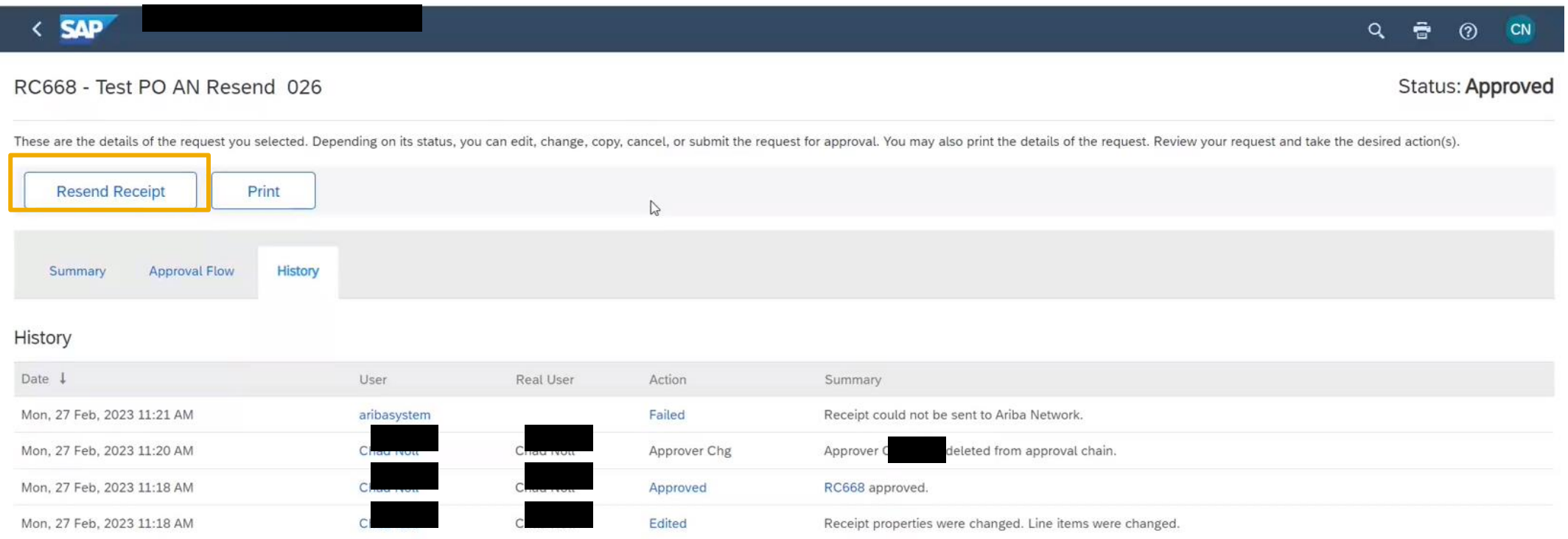

# ありがとうご ざいました。

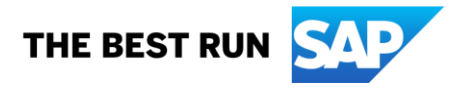

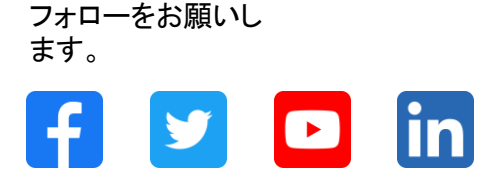

#### **[www.sap.com/contactsap](https://www.sap.com/registration/contact.html)**

© 2023 SAP SE or an SAP affiliate company.All rights reserved.

本書のいかなる部分も、SAP SE 又は SAP の関連会社の明示的な許可なくして、いかなる形式でも、いかなる目的にも複製又は伝送することはできませ ん。 本書に記載された情報は、予告なしに変更されることがあります。SAP SE 及びその頒布業者によって販売される一部のソフトウェア製品には、他の ソフトウェアベンダーの専有ソフトウェアコンポーネントが含まれています。製品仕様は、国ごとに変わる場合があります。 これらの文書は、いかなる種類 の表明又は保証もなしで、情報提供のみを目的として、SAP SE 又はその関連会社によって提供され、SAP 又はその関連会社は、これら文書に関する誤 記脱落等の過失に対する責任を負うものではありません。SAP 又はその関連会社の製品及びサービスに対する唯一の保証は、当該製品及びサービスに 伴う明示的保証がある場合に、これに規定されたものに限られます。本書のいかなる記述も、追加の保証となるものではありません。 特に、SAP SE 又 はその関連会社は、本書若しくは関連の提示物に記載される業務を遂行する、又はそこに記述される機能を開発若しくはリリースする義務を負いません。 本書、若しくは関連の提示物、及び SAP SE 若しくはその関連会社の戦略並びに将来の開発物、製品、及び/又はプラットフォームの方向性並びに機能は すべて、変更となる可能性があり、SAP SE 若しくはその関連会社により随時、予告なしで変更される場合があります。本書に記載する情報は、何らかの具 体物、コード、若しくは機能を提供するという確約、約束、又は法的義務には当たりません。将来の見通しに関する記述はすべて、さまざまなリスクや不確 定要素を伴うものであり、実際の結果は、予測とは大きく異なるものとなる可能性があります。読者は、これらの将来の見通しに関する記述に過剰に依存し ないよう注意が求められ、購入の決定を行う際にはこれらに依拠するべきではありません。 本書に記載される SAP 及びその他の SAP の製品やサービ ス、並びにそれらの個々のロゴは、ドイツ及びその他の国における SAP SE (又は SAP の関連会社) の商標若しくは登録商標です。本書に記載されたそ の他すべての製品およびサービス名は、それぞれの企業の商標です。商標に関する情報および表示の詳細については、www.sap.com/trademark をご覧 ください。

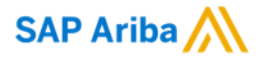

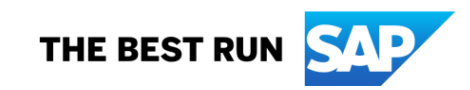